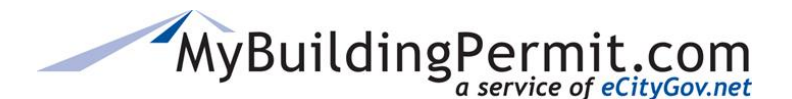

## **Applying for a Non-Review Permit Online**

- **1.** Go to [MyBuildingPermit.com,](https://mybuildingpermit.com/) click on [Apply For Permit](https://epermit.mybuildingpermit.com/Login?ReturnUrl=%2fDefault.aspx)
- **2.** Log In to your customer account
- **3.** On the *Select Jurisdiction* page, use the drop-down menu to choose the jurisdiction where the work will be performed
- **4.** Click Start Application
- **5.** On the *Application Information* page, select one option from each of the following:
	- **a. Application Type:** The type of permit application you are applying for (i.e. Building, Mechanical)
	- **b. Project Type**: Type of residence/building (i.e. Single Family, Nonresidential)
	- **c. Activity Type**: General type of work being performed (i.e. Addition, Alteration, Repair)
- **6.** Click Continue
- **7.** On the *Project Details* page, enter all pertinent information for the project.
- **8.** Click Continue
- **9.** On the *Application Summary* page, project summary is provided as well as confirmation on if the application requires review or not
- **10.** Click Continue
- 11. On the *Project Location* page, search for and **Select** the address where work will be performed.
- **12.** Click Continue
- **13.** On the *Parcel Information* page, review and edit information as necessary and add a contact phone number
- **14.** On the *Who Does the Work* page, indicate who will be completing the work on the project
- **15.** On the *Applicant Information* page, verify all information is correct and click Continue
- **16.** On the *Review Application* page, select if you want to apply for another permit or Done Applying
- **17.** Navigate to your Cart and pay for all associated permit fees
- **18.** After associated invoices have been paid you will receive an *Order Confirmation* of your purchase with details on what to expect next
- **19.** A PDF copy of your receipt and permit will be emailed to your email address on file within a few minutes. **Note:** You can also access a copy of your permit issued through your Plan Review Dashboard.